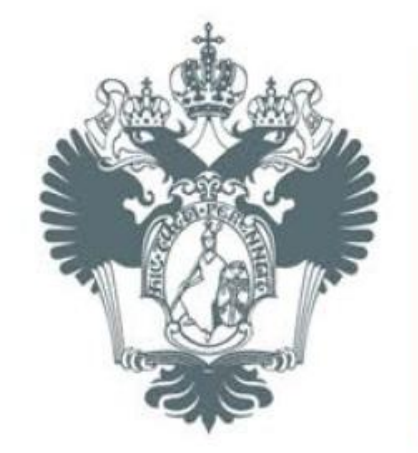

## САНКТ-ПЕТЕРБУРГСКИЙ **ГОСУДАРСТВЕННЫЙ УНИВЕРСИТЕТ**

# **Web-технологии: PHP, MySQL, AJAX**

Абрамов Максим Викторович Учебный год 2014–2015 Санкт-Петербург

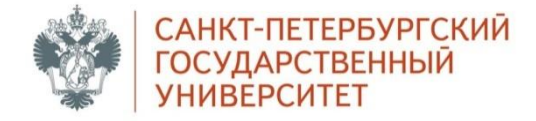

#### **Включение кода PHP**

- 1. Сохраняем index.html с расширением .php
- 2. Добавляем следующий код (<? … ?> <?php …

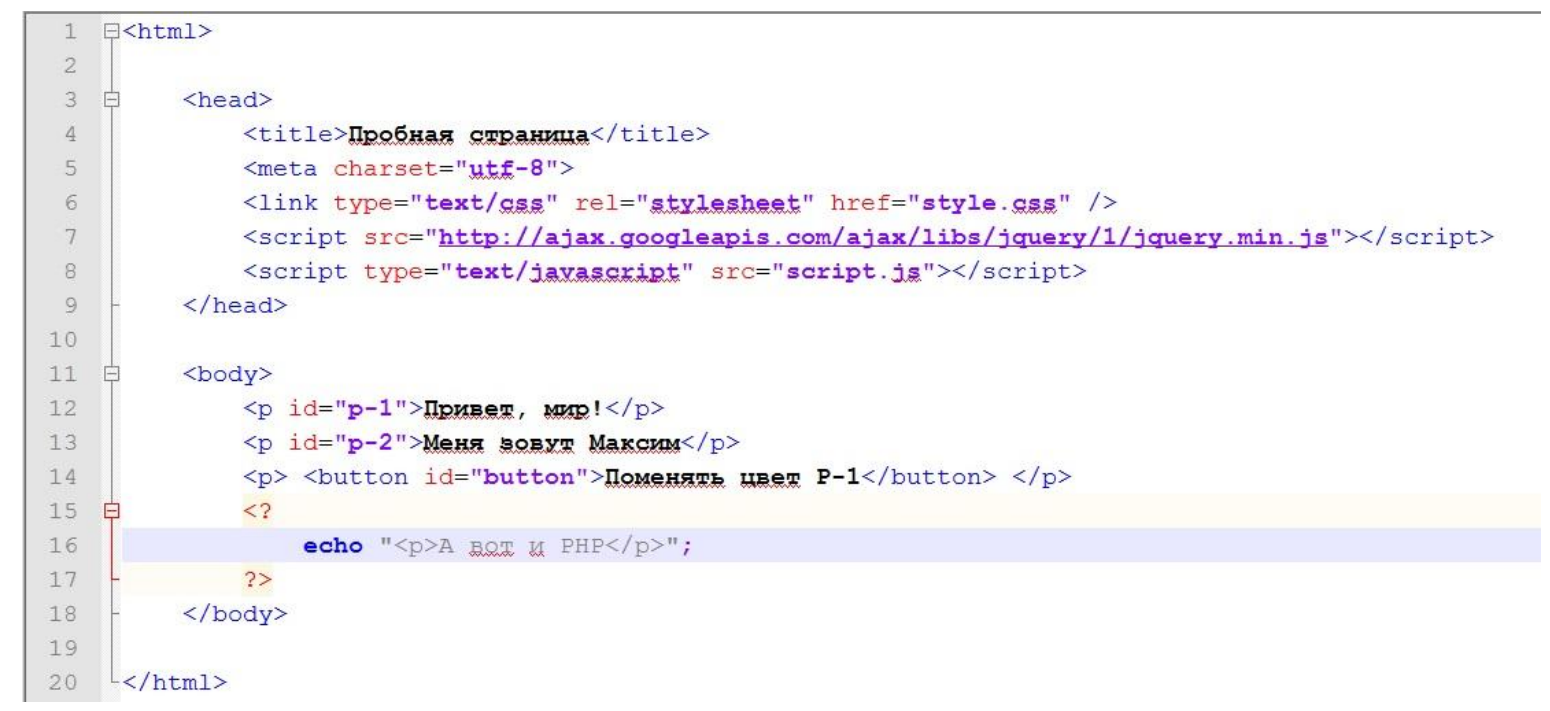

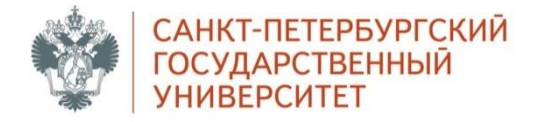

#### **Включение кода PHP. Браузер.**

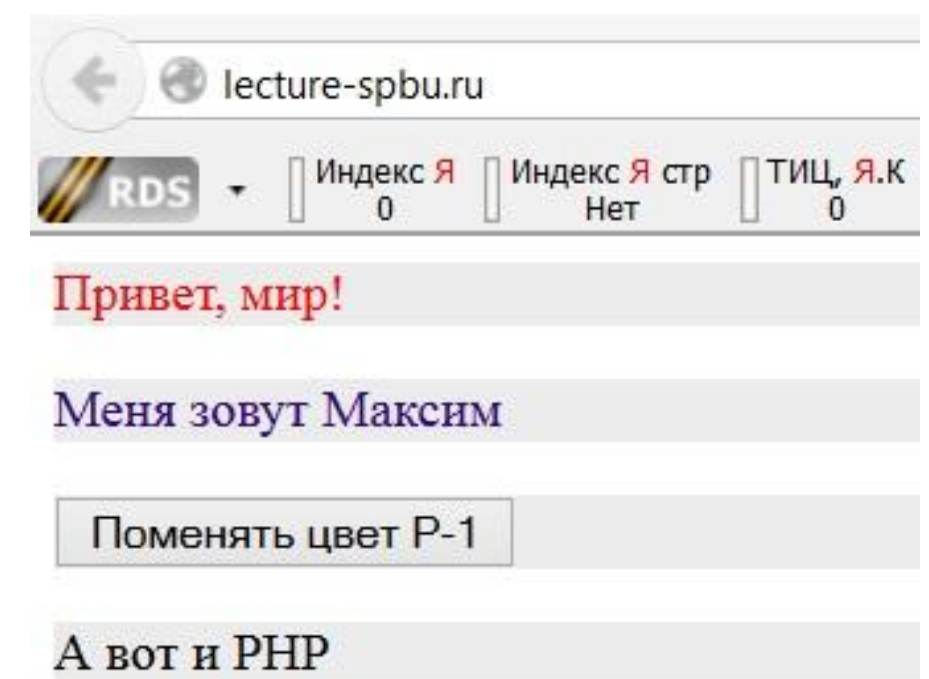

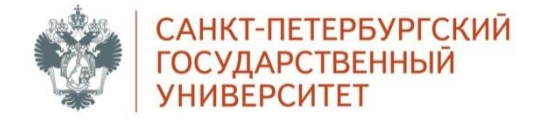

### **Подключение к БД. Создание**

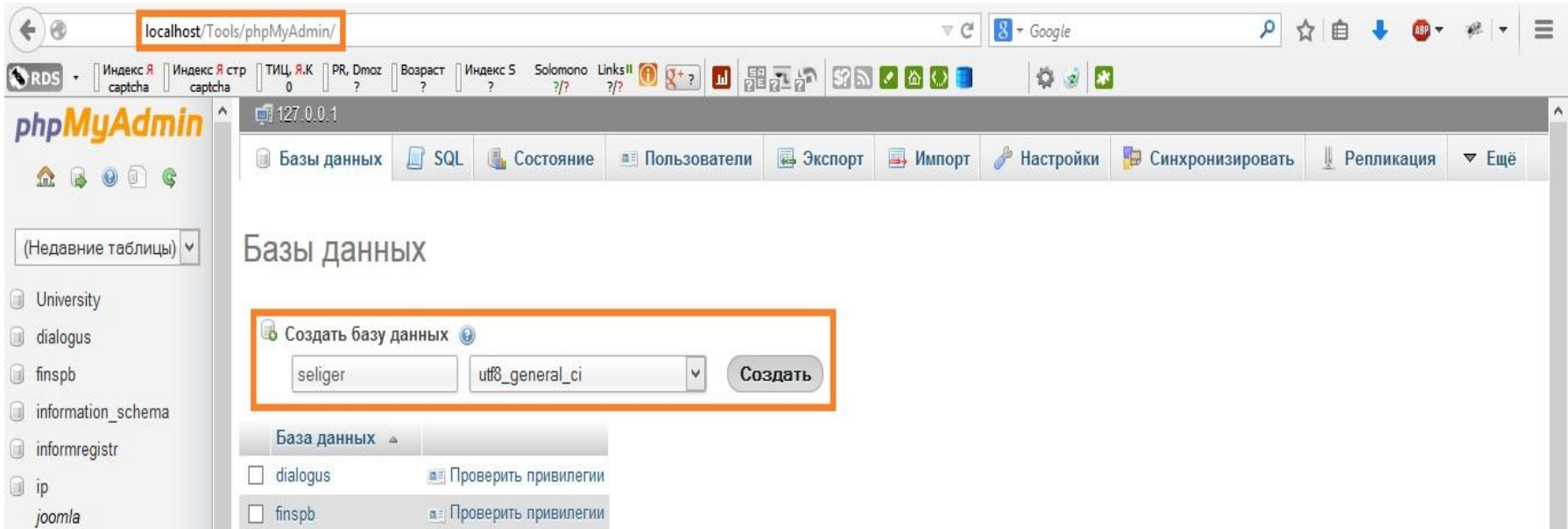

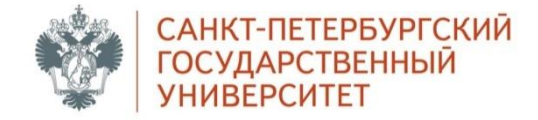

### **Подключение к БД**

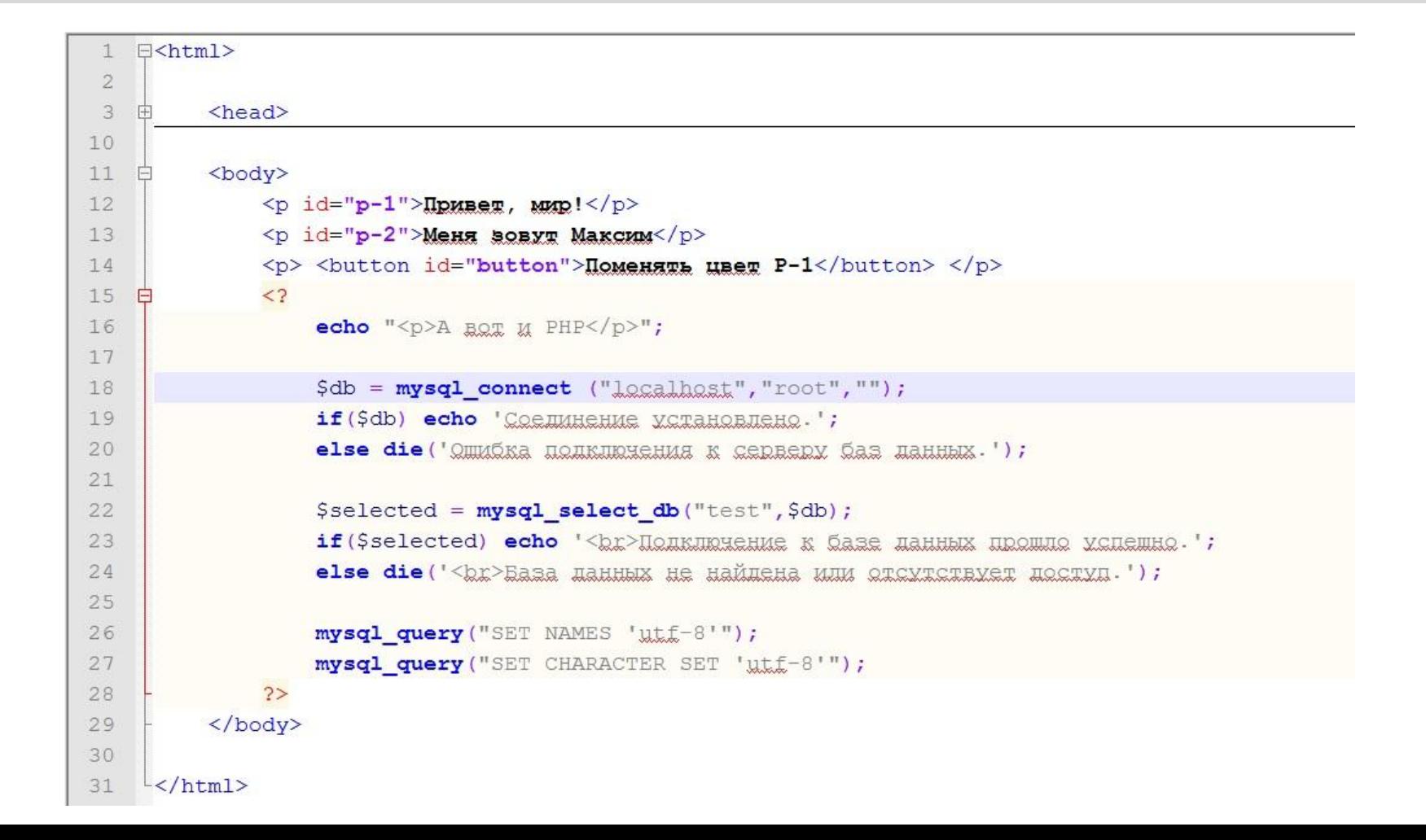

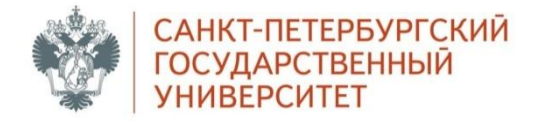

## **Подключение к БД. Браузер.**

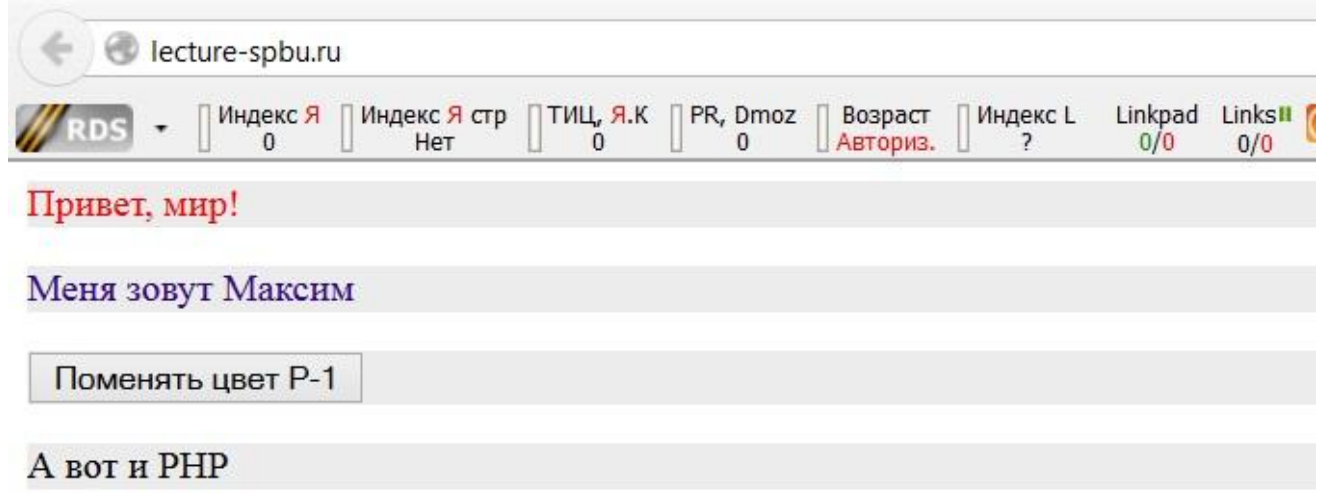

Соединение установлено. Подключение к базе данных прошло успешно.

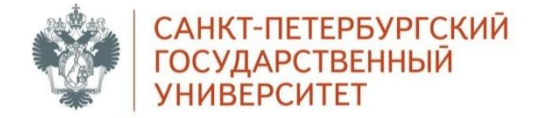

## **Создание новой таблицы (1)**

```
15
             \lt?
   Ė
                 echo "<p>A BOT M PHP</p>";
16
17\daggersdb = mysql connect ("localhost", "root", "");
18
                 if ($db) echo 'Соединение установлено.';
19else die ('Qumpka полключения к серверу баз данных.');
2021$selected = mysq1 select db("test", $db);22
23
                 if (Sselected) echo '<br/>br>Полключение к базе данных прошло успешно.';
24
                 else die ('<br/>basa данных не найдена или отсутствует доступ.');
25
                 mysql query ("SET NAMES 'utf-8'");
26
                 mysql query ("SET CHARACTER SET 'utf-8'");
27
                 mysql query ("CREATE TABLE IF NOT EXISTS 'phone book' (
28
                    'id' int (4) NOT NULL AUTO INCREMENT,
29
                    'surname' \texttt{yarchar}(255) NOT NULL DEFAULT '',
30
                    'name' yarchar (255) NOT NULL DEFAULT '',
31'patronymic' yarchar (255),
32
                    `phone` xarchar (255),
33
                    PRIMARY KEY ('id')
34
                  ) ENGINE=MyISAM DEFAULT CHARSET=utf8 COLLATE=utf8 general ci AUTO INCREMENT=2 ;");
35
36
             ?
```
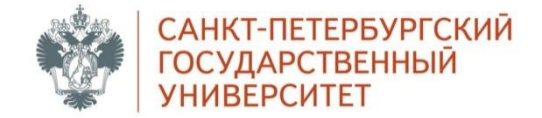

# **Создание новой таблицы (2)**

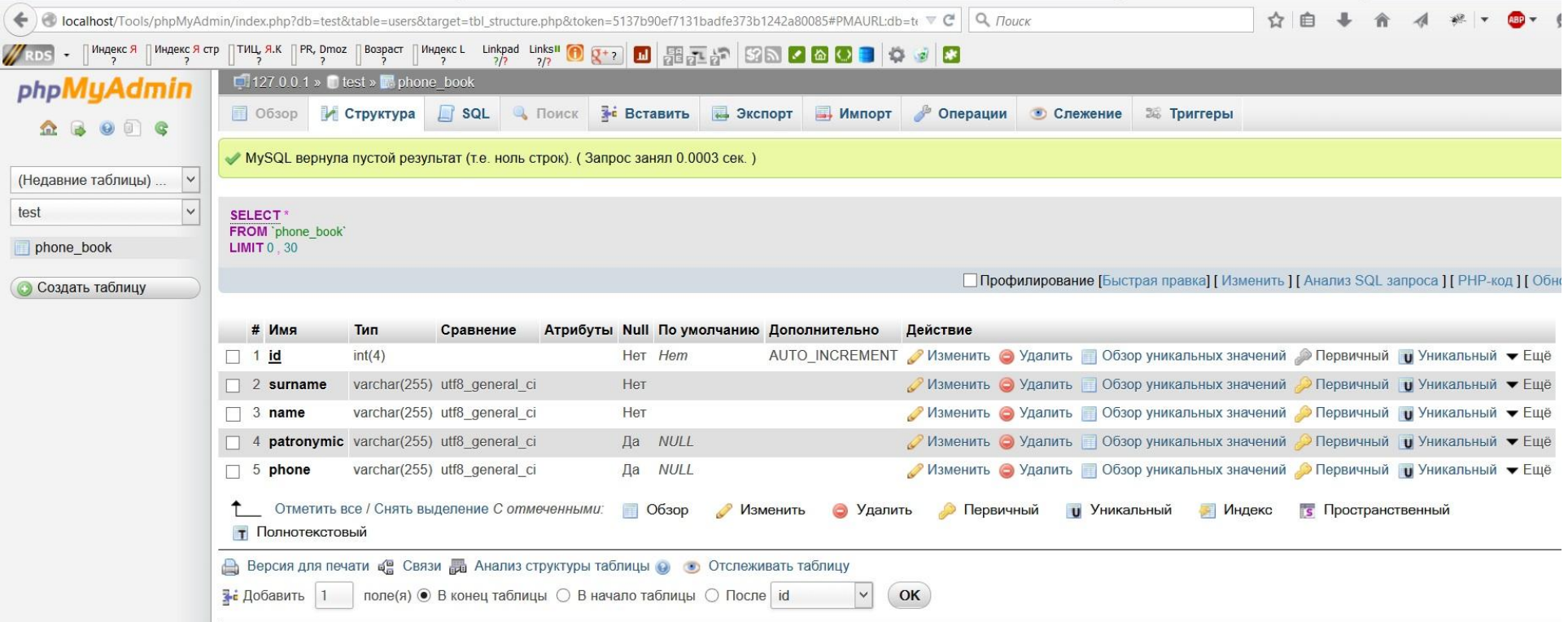

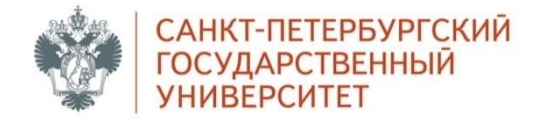

### **PHP-код в отдельном файле**

- Вместо кода PHP прописываем в index.php: include "bd.php";
- Создаём файл bd.php

\$db = mysql\_connect ("localhost", "root", "

else die ('Qummuda подключения к серверу ба

 $$selected = mysq1\_select\_db("test",\$db");$ 

if (\$selected) echo '<br> / Подключение к баз

else die ('<br>Easa данных не найдена иди

mysql\_query ("SET CHARACTER SET 'utt=8'");

mysql query ("CREATE TABLE IF NOT EXISTS ')

'id' int (4) NOT NULL AUTO INCREMENT,

'surname' yarchar (255) NOT NULL DEFAULT

'name' yarchar (255) NOT NULL DEFAULT ''

mysql\_query ("SET NAMES 'utt<sup>-8'"</sup>);

'patronymic' yarchar (255),

'phone' yarchar (255),

PRIMARY KEY ('id')

if (\$db) echo 'Соединение установлено.';

 $1 \quad \Box$ 

2  $\sqrt{3}$ 

 $\sqrt{4}$ 

 $\overline{5}$  $6$ 

 $7$ 

 $^{\circ}$ 

 $9$  $10$ 

 $11$ 

 $12$ 

 $13$ 

14

 $15$ 

16

 $17$ 

18

19

 $20 \frac{L_{2>}}{2}$ 

• В файл bd.php сохраняем на представ

) ENGINE=MyISAM DEFAULT CHARSET=utf8 COLLATE=utf8 general ci AUTO INCREMENT=2 ;");

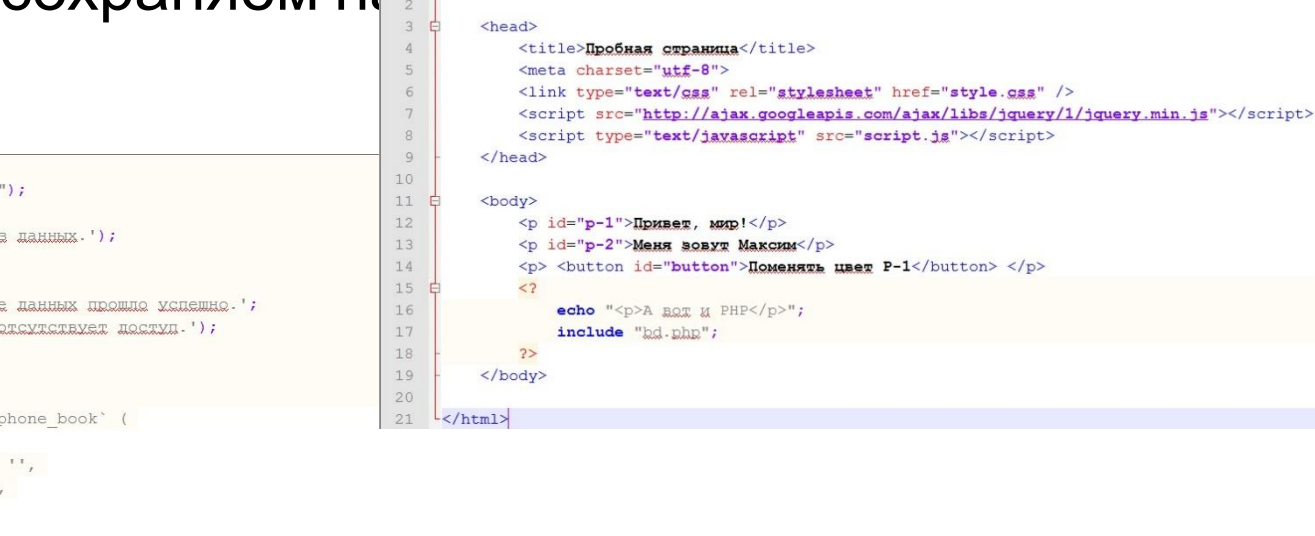

9

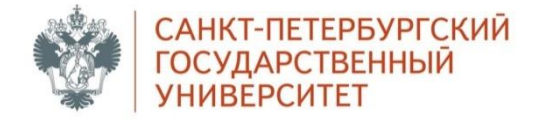

### **Технология AJAX (index.php)**

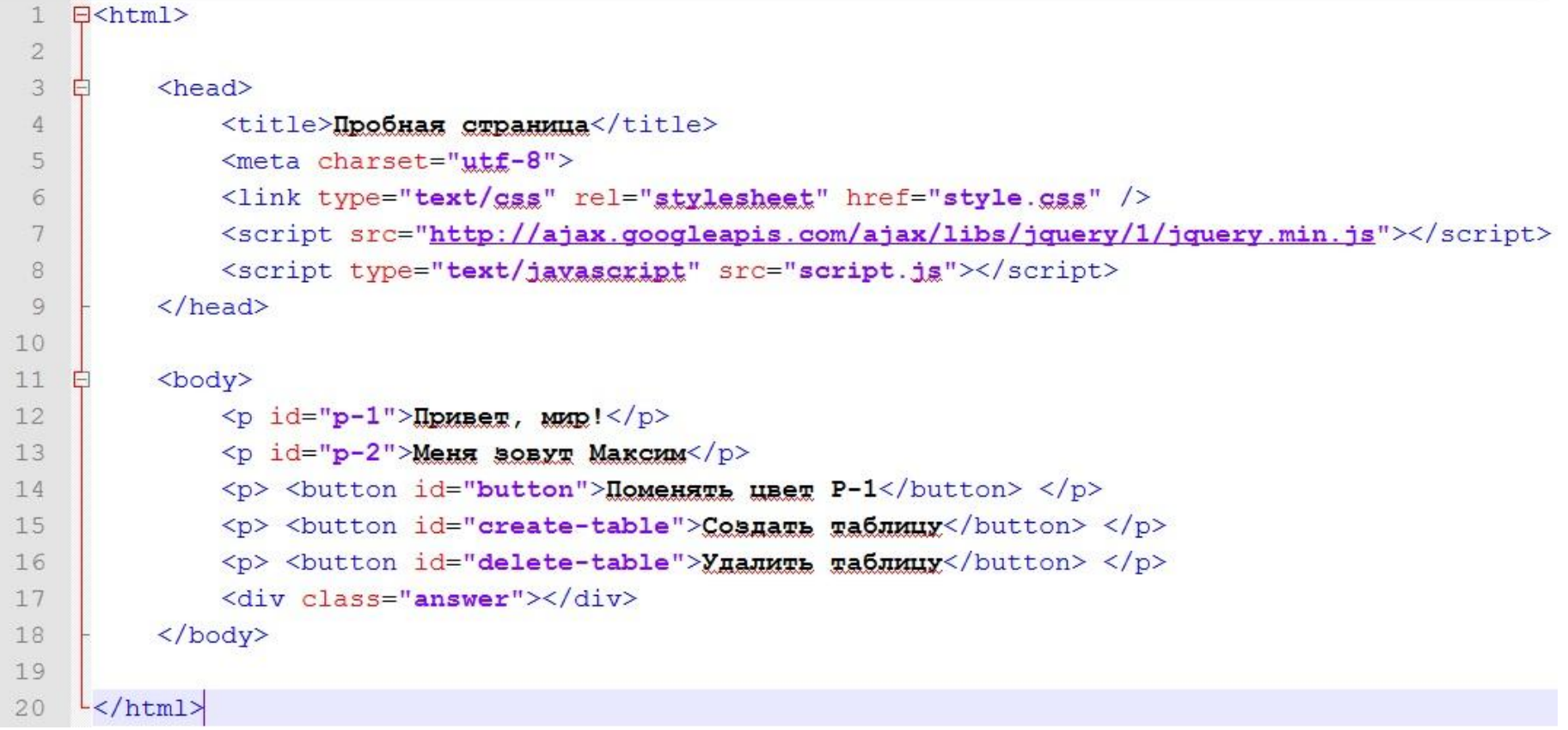

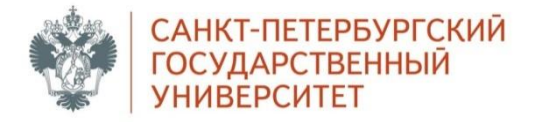

#### **Технология AJAX (bd.php)**

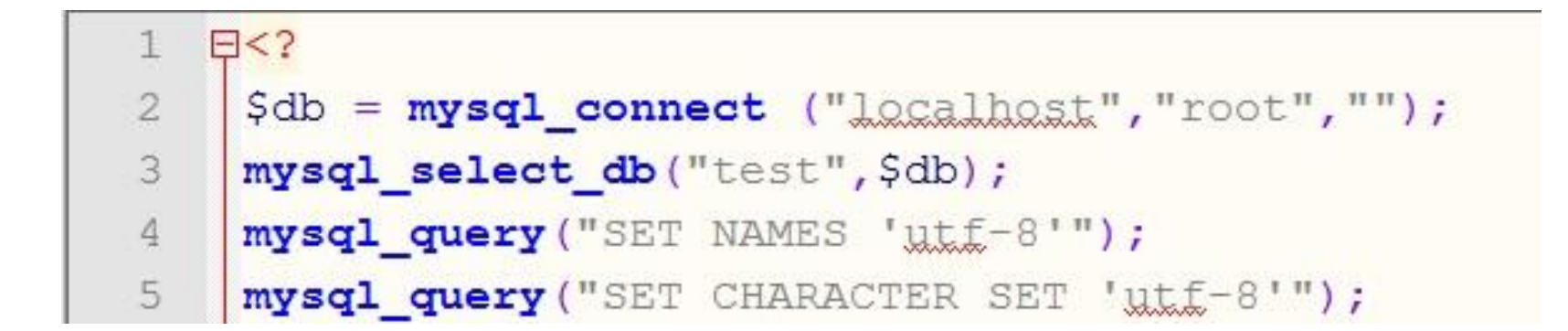

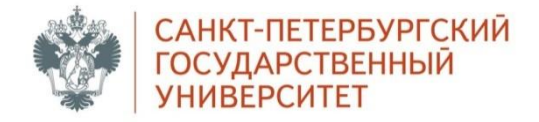

### **Технология AJAX (script.js)**

```
\exists$(function(){
          $("#button").click(function () {
 \overline{2}白
              if ((\xi("#p-1") . \text{css("background–golar", "blue")) || (\xi("#p-1") . \text{css("background–golar", ""))})3
    白
                  $("#p-1").css("background-golor", "green");
 \overline{4}5\mathbf{1}else { $("tp-1") . \ncss("background–color", "blue"); }6
 7
          )8
          function table mod (action) {
 9
    F
              alert (action);
10
              $. ajax(11白
12url:"answer.php",
                  type: "POST",
13dataType: "text",
1415
                  data: "action="+action,
16success: function (result) {
    白
                       $(".answer").html(result)}
17
                  \mathcal{Y}18
19
              \mathbf{1}2021$("#create-table").click(function () { table mod ("create"); });
         $("#delete-table").click(function () { table mod ("delete"); });
22
23 -y;
```
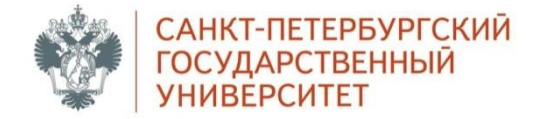

### **Технология AJAX (answer.php)**

```
\boxminus <?php
      header("Content-type: text/xml; charset=utf-8");
      include "bd.php";
 \Delta\overline{\text{inf}} ($ POST['action']=="create") {
 5
           \frac{1}{2} \frac{1}{2} \frac{1}{2} \frac{1}{2} \frac{1}{2} \frac{1}{2} \frac{1}{2} \frac{1}{2} \frac{1}{2} \frac{1}{2} \frac{1}{2} \frac{1}{2} \frac{1}{2} \frac{1}{2} \frac{1}{2} \frac{1}{2} \frac{1}{2} \frac{1}{2} \frac{1}{2} \frac{1}{2} \frac{1}{2} \frac{1}{2} 6
               'id' int (4) NOT NULL AUTO INCREMENT,
 \tau'surname' yarchar (255) NOT NULL DEFAULT '',
 8
              'name' yarchar (255) NOT NULL DEFAULT '',
 Q'patronymic' yarchar (255),
1011`phone` yarchar (255),
12PRIMARY KEY ('id')
13) ENGINE=MYISAM DEFAULT CHARSET=utf8 COLLATE=utf8 general ci AUTO INCREMENT=2 ;");
           if (Screate) echo "<p>Таблица успешно создана</p>";
14else die ('<p>Bosникла ощибка при создании таблицы.</p>');
15
16
            P
17
     Felseif ($ POST['action'] == "delete") {
18
19
           \texttt{Sdelete} = \texttt{mysql query} ("DROP TABLE IF EXISTS 'phone book';");
           if (Șdelete) echo "<р>таблица успешно удалена</p>";
20<sup>°</sup>else die ('<p>Bosникла ошибка при удалении таблицы.</p>');
2122
23
24
     L_{2>}
```
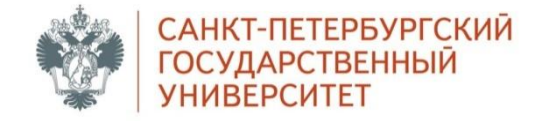

#### **SQL-запросы**

SELECT `phone book` FROM `test` ORDER BY `surname`;

```
INSERT INTO `phone book` (`id`, `surname`, `name`, `patronymic`, `phone`)
VALUES ('1', 'Абрамов', 'Максим', 'Викторович', '555-55-55');
```

```
UPDATE 'phone book'
SET 'surname' = 'Aбрамович'
WHERE id = 1;
```

```
DELETE FROM `phone book`
WHERE id = 1;
```
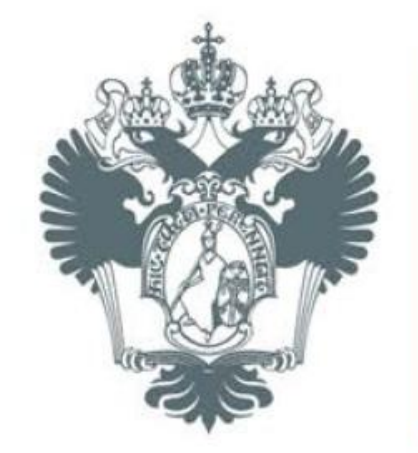

## САНКТ-ПЕТЕРБУРГСКИЙ **ГОСУДАРСТВЕННЫЙ УНИВЕРСИТЕТ**

# **Web-технологии: PHP, MySQL, AJAX**

Абрамов Максим Викторович Учебный год 2014–2015 Санкт-Петербург